# **Entwicklung eines virtuellen Museums für ein historisches Gebäude am Beispiel des Alt-Segeberger Bürgerhauses**

#### **SIMON DEGGIM1, FELIX TSCHIRSCHWITZ1 & THOMAS P. KERSTEN1**

*Zusammenfassung: Ergänzend zum traditionellen Museumsbesuch bieten sich Virtuelle Museen an, um Informationen in neuartiger, komfortabler und besonders informativer Weise zu vermitteln. Zusammenhänge können visualisiert und interaktiv erfahrbar gemacht werden, um das Verständnis für ein bestimmtes Thema zu erleichtern. Am Beispiel des Museums Alt-Segeberger Bürgerhaus in Bad Segeberg wurde ein solches Programm mithilfe der Spiele-Engine "Unreal Engine" umgesetzt. Der Benutzer erhält somit die Möglichkeit, sich durch ein auf Basis von Vermessungsdaten erstelltes 3D-Modell des Gebäudes zu bewegen und spielerisch Informationen wie z.B. die Baugeschichte des Gebäudes in animierter Form abzurufen. Weiterentwicklungen dieses Konzepts, z.B. für Virtual Reality Systeme wie die HTC Vive, bieten ein großes Potential zur besseren Informationsvermittlung.* 

#### **1 Einleitung**

-

Museen stehen vor der Aufgabe, Informationen und Zusammenhänge in einer Weise zu vermitteln, dass fachfremde Personen diese nicht nur in kurzer Zeit verstehen, sondern dass bestenfalls auch ein weitergehendes Interesse am gezeigten Themengebiet geweckt wird. Gemäß ihrem Bildungsauftrag müssen Museen permanent Möglichkeiten entwickeln und anbieten, komplexe Sachverhalte gleichzeitig informativ und unterhaltsam aufbereitet einem möglichst breitem Zielpublikum zugänglich zu machen, da den Lernenden wegen des spezifischen Vorwissens, den Vorerfahrungen, individuellen Interessen und Zielen eine aktive Rolle zugedacht wird (REUSSNER 2007). Diese Grundgedanken werden heute zunehmend in sog. Serious Games umgesetzt, die Informationen in eine virtuelle Welt einbetten und durch einen Spielfluss unterhaltsam erlebbar machen (MORTARA et al. 2014).

Für den musealen Bereich wird die Umsetzung von Kultur und Informationstechnologie oft als Virtuelles Museum (VM) bezeichnet. VMs nutzen verschiedene Medien wie Text, Bild, Ton und animierte 3D-Modelle, um als eine interaktive Plattform zur informativen Ergänzung des Museumsbesuchs zu fungieren (SAMIDA 2002). Die Gestaltungsform variiert dabei von einfachen Webseiten (BAUER 2001) über auf Panoramen basierenden virtuellen Touren (KERSTEN & LINDSTAEDT 2017) bis zu interaktiven Apps für Smartphones oder Tablets (GÜTT 2010).

Verschiedene Arten eines VMs können dabei unterschiedliche Schwerpunkte setzen: Ein über das Internet abrufbares Programm würde die Möglichkeit bieten, einen virtuellen Museumsbesuch zeit- und ortsunabhängig durchzuführen sowie den eigentlichen

<sup>1</sup> HafenCity Universität Hamburg, Labor für Photogrammetrie & Laserscanning, Überseeallee 16,

D-20457 Hamburg, E-Mail: [Simon.Deggim, Felix.Tschirschwitz, Thomas.Kersten]@hcu-hamburg.de

Museumsbesuch vor- und nachzubereiten, in dem über dieses Medium die Aufmerksamkeit des Besuchers angeregt wird und zudem weiterführende Informationen bereitgestellt werden. Die große Stärke liegt aber in der ergänzenden Präsentation und der Einbindung in die reale Ausstellung, um Inhalte zu vermitteln, die mit klassischen Ausstellungsmethoden nicht möglich sind und durch aktuelle Informationstechnologie erheblich zum Verständnis beitragen können. In diesem Beitrag werden anhand des konkreten Beispiels des Museums Alt-Segeberger Bürgerhaus Möglichkeiten aufgezeigt, wie Museen den technischen und medialen Anforderungen im 21 Jahrhundert auch mithilfe von detaillierten Geodaten und entsprechender Informationstechnologie gerecht werden können.

# **2 Das Alt-Segeberger Bürgerhaus**

Das Alt-Segeberger Bürgerhaus war bereits Ende des 19. Jahrhunderts bekannt als das älteste Haus der Stadt Segeberg und ist heute eines der wenigen erhaltenen kleinstädtischen Bürgerhäuser Schleswig-Holsteins aus der beginnenden Frühen Neuzeit (Abb. 1). Bereits im ca. 1539 neu angelegten Ratsbuch wurde das Gebäude im sog. Grundhauerverzeichnis aufgeführt. Nachdem während der Grafenfehde 1533-1536/37 Segeberg im Juni 1534 fast vollständig zerstört wurde, wurde das Bürgerhaus 1541 zunächst eingeschossig als einfaches Hallenhaus in Fachwerkbauweise mit Ziegelausfachung auf dem Grundstück der heutigen Lübecker Straße 15 wiedererrichtet. Die Bauweise war notdürftig und teilweise wurde dabei Baumaterial benachbarter Trümmergrundstücke (z.B. im Dachstuhl) zweitverwendet, während das Grundgerüst des Fachwerkbaus aus Frischholz (Eiche) errichtet wurde (REIMERS & HINRICHSEN 2015). Vermutlich bereits vom mittelalterlichen Vorgängerbau stammte der Keller mit den Wänden aus Findlingen.

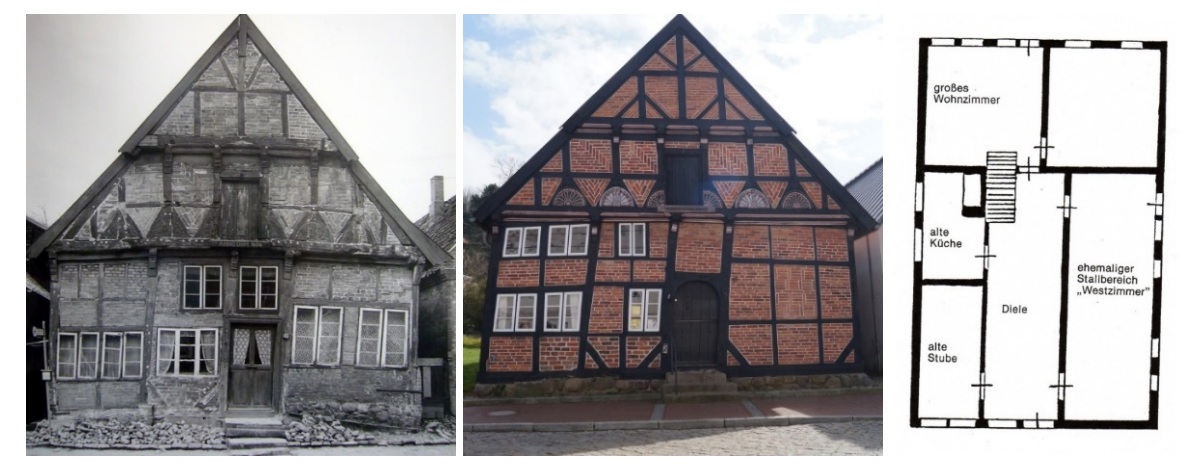

Abb. 1. Frontansicht von vor 1963 (links), von heute (Mitte) und Grundriss vom Erdgeschoss des Museums Alt-Segeberger Bürgerhaus im heutigen Zustand (rechts).

In den folgenden Jahrhunderten wurde das Haus etliche Male erweitert und umgebaut. Eine kurze Zusammenfassung der verschiedenen Bauphasen ist in KERSTEN et al. (2013) zusammengestellt. Nach seiner Grundsanierung 1963/64 beinhaltete es das "Heimatmuseum" der Stadt Bad Segeberg. In seinen historischen Räumen wurden in den ersten Jahrzehnten Exponate

aus der kleinbürgerlichen Wohn- und Arbeitswelt des 19. und 20. Jahrhunderts gezeigt. Nach Übernahme der Trägerschaft durch die Volkshochschule Bad Segeberg im Jahre 2012 entstehen unter dem neuen Namen "Museum Alt-Segeberger Bürgerhaus" sukzessive zwei neue Dauerausstellungen zu Themen "500 Jahre Entwicklung bürgerlicher Wohnkultur im Spiegel eines 470 Jahre alten Hauses" und "800 Jahre Segeberger Stadtgeschichte – Von der mittelalterlichen Burgsiedlung zum modernen Kurort".

#### **3 Die Game-Engine Unreal**

Eine Game-Engine ist eine Sammlung von Werkzeugen bzw. Komponenten zur Erstellung von Computerspielen. Notwendige Komponenten sind die Rendering-Engine zur Darstellung texturierter 3D-Modelle (Geodaten), ein Audiosystem zur Ausgabe von Tönen und eine Schnittstelle zur Programmierung der Spiele-Logik. Weitere gängige Komponenten erlauben die vereinfachte Entwicklung weiterer spieletypischer Anwendungen: a) Schnittstellen zur Netzwerktechnik, b) Steuerung des Nutzerblickwinkels und c) Berechnung von realistischer Interaktion von Objekten durch eine entsprechende Physik-Engine. Für die Entwicklung eines virtuellen Museums bieten Game-Engines viele notwendige Konzepte mit zahlreicher Funktionalität an, damit die Nutzer mit dem VM interagieren können.

Die Entwicklung von Game-Engines geschah in der Vergangenheit meist anhand eines zu entwickelnden Spiels und anschließender kostenpflichtiger Lizensierung an externe Spieleentwickler. In den letzten Jahren haben die meisten großen Engine-Anbieter sich allerdings stärker auf die Weiterentwicklung der Engines konzentriert und bieten nun zusätzlich kostenlose Zugänge für Entwickler an. Beispiele für Game-Engines mit kostenloser Nutzungsmöglichkeit sind bspw. die Engine Unity von Unity Technologies, die CryEngine vom deutschen Entwicklungsstudio Crytek sowie die hier verwendete Unreal Engine von Epic Games. Einen aktuellen Überblick und Vergleich unterschiedlicher Game-Engines findet sich z.B. bei O'FLANAGAN (2014) und LAWSON (2016). Die Auswahl der geeigneten Engine für ein Projekt erfolgt anhand der bereitgestellten oben beschriebenen Komponenten, der Anpassbarkeit in die bereits vorhandenen Arbeitsabläufe sowie spezieller Vorlieben der (Spiele)-Entwickler. Im Rahmen dieser Arbeit wurde sich bspw. auch deshalb für die Unreal Engine entschieden, da mithilfe einer visuellen Programmiersprache Anwendungs- und Interaktionslogiken entwickelt werden können, den sog. Blueprints. Visuelle Programmierung wie mit den Blueprints erfordert nicht, maschinenkonformen Quelltext zu schreiben, sondern sie bietet Möglichkeiten für Nicht-Informatiker, alle relevanten Funktionen eines VM durch grafische Elemente zu programmieren. Der damit ebenfalls verbundene Geschwindigkeitsgewinn bei der Entwicklung ermöglicht die Generierung weiterer Szenarien sowie intensivere Nutzertests. Game-Engines sind daher sehr gut geeignet, um Virtuelle Museen zu entwickeln.

#### **4 Modellierung**

Das gesamte Museum Alt-Segeberger Bürgerhaus wurde 3D modelliert, so dass die Besucher das Gebäude außen und innen virtuell erkunden können, verknüpft mit der Möglichkeit, verschiedene Ausstellungsstücke im Museum näher betrachten zu können. Besonderer Fokus

wurde dabei auf die interaktive Visualisierung der umfangreichen Baugeschichte des knapp 500 Jahre alten Museumsgebäudes gelegt, um die komplexe Entwicklungsgeschichte des Gebäudes verstehen und nachvollziehen zu können.

Das Projekt wurde in drei wesentliche Entwicklungsphasen eingeteilt (siehe Abb. 2):

- A) Konzepterstellung und Test aller geplanten Funktionen
- B) Modellierung und Texturierung des Museums, seiner Inhalte und der Modelle zur Visualisierung der Baugeschichte
- C) Einbindung in ein Programm und Erstellung der Interaktionsmöglichkeiten

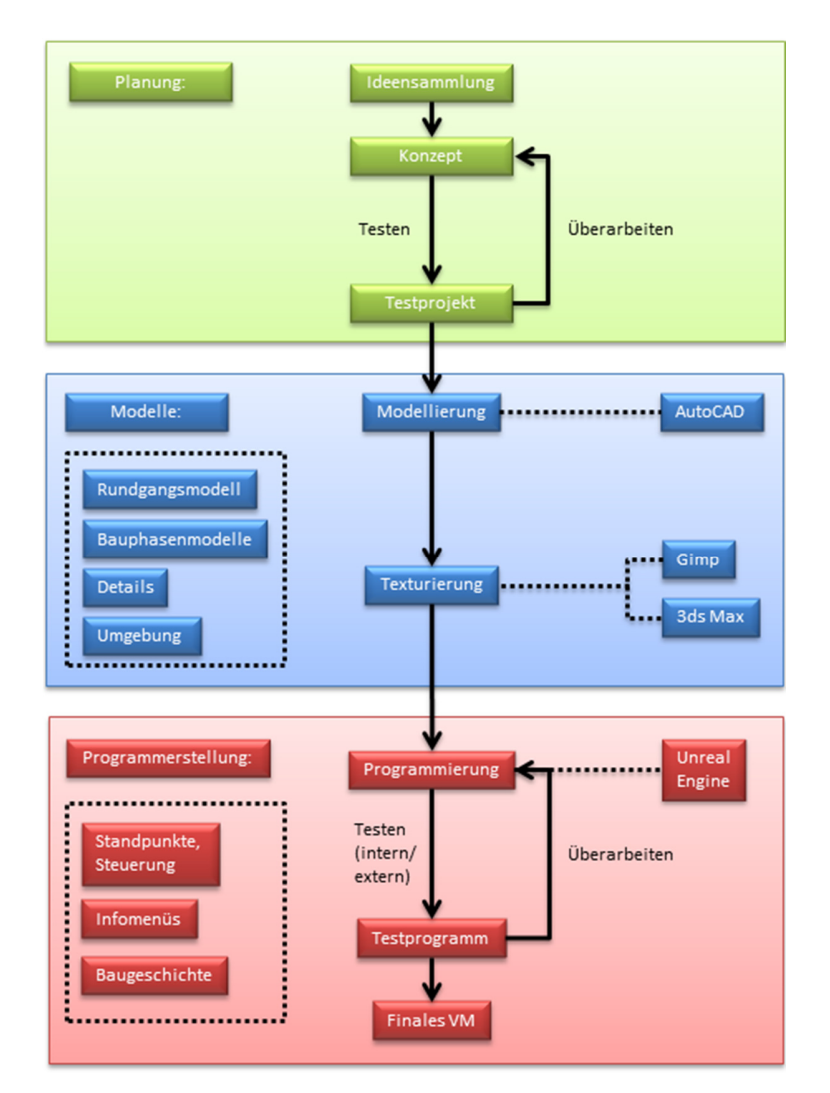

Abb. 2: Arbeitsschema zur Erstellung des VMs – A: Konzept (oben), B: Modellierung (Mitte) und C: Programmierung (unten)

Die bisher existierenden VMs bestehen zum einen aus digitalisierten Sammlungen und zum anderen größtenteils aus auf Panoramen basierenden virtuellen Touren mit wenig oder keinen Interaktionsmöglichkeiten. Um das Potential der digitalen Visualisierung weiter auszuschöpfen, wurde der Serious Games-Ansatz gewählt, d.h. die Verwendung aus Spielen bekannter Elemente

wie die weitgehend freie Bewegung und die Möglichkeit, seine Umgebung oder interessante Objekte näher betrachten zu können.

Zunächst wurden verschiedene Möglichkeiten der Steuerung und der Darstellung der Informationen in einem groben Versuchsmodell getestet und die geplanten Funktionen entsprechend umgesetzt, um später eine optimale Benutzung des Programms zu gewährleisten. Anschließend erfolgte eine 3D-CAD-Modellierung des Museumsgebäudes auf Basis einer bereits im Jahre 2011 von der HafenCity Universität Hamburg (HCU) durchgeführten Vermessung durch Photogrammetrie und terrestrischem Laserscanning (KERSTEN et al. 2013). Um den Innenraum lebendig zu gestalten, wurden außerdem die wichtigsten Ausstellungsstücke, Informationstafeln und Einrichtungsgegenstände modelliert und an ihre entsprechenden Stellen im Gebäude platziert. Zusätzlich wurden die sechs verschiedenen historischen Bauzustände des Alt-Segeberger Bürgerhauses in Zusammenarbeit mit dem Historiker NILS HINRICHSEN (Leiter des Museums Alt-Segeberger Bürgerhaus) modelliert. Das Aussehen des Gebäudes ist vor allem für die frühen Bauphasen nur zu Teilen historisch-wissenschaftlich gesichert. Es erfolgte daher eine enge Abstimmung mit Bauforschungsergebnissen, die in den letzten Jahren zur Geschichte des Gebäudes durchgeführt wurden. Beispielsweise erfolgte eine dendrochronologische Analyse einzelner Bauhölzer, aus denen das Alter verschiedener Teile des Gebäudes bestimmt und den entsprechenden Bauphasen zugeordnet werden konnte (REIMERS & HINRICHSEN 2015).

Zur Datenreduktion wurden die sechs Bauzustände zusammen modelliert, d.h. Objekte, welche in mehreren Bauphasen vorkommen, wurden nur einmal erstellt und in einer Datenbank hinterlegt, um vom Programm später entsprechend ihrer Zugehörigkeit aufgerufen werden zu können. Abb. 3 zeigt die ersten vier Bauzustände und ihre markantesten Änderungen aus demselben Blickwinkel. Schließlich wurde auch die Umgebung des Gebäudes auf Basis von terrestrischen Fotos und Informationen aus Google Earth rekonstruiert und als Stilmittel eingesetzt, um eine Einbettung des historischen Bauwerks in der Stadtumgebung zu gewährleisten.

Die Texturierung des Modells erfolgte mit der Software 3ds Max, in dem hauptsächlich auf vor Ort erstellte Fotos als Texturen zurückgegriffen wurde, aber auch bearbeitete, online frei verfügbare Texturen integriert wurden. Zur Verbesserung der Tiefenwirkung und Darstellung von Details wurden auch Bump- und Alphatexturen eingesetzt. Insgesamt wurden 239 Texturen für die Visualisierung verwendet.

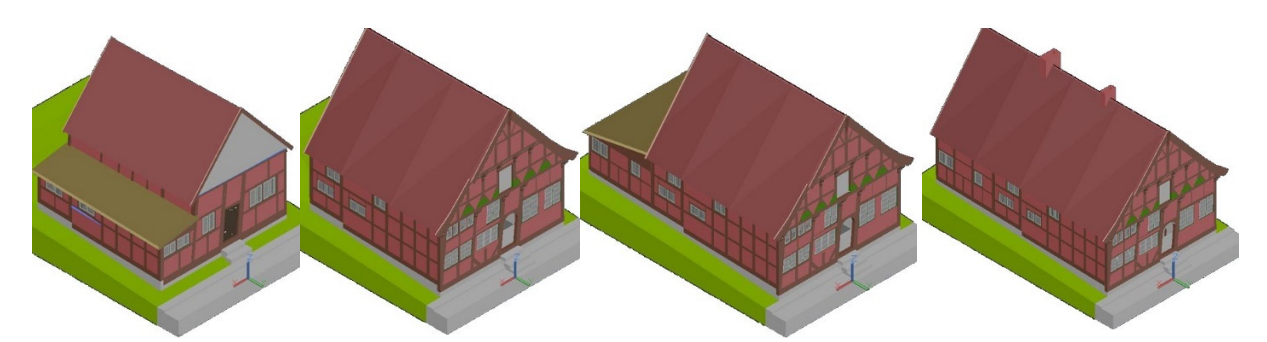

Abb. 3: Verschiedene Bauzustände des Bürgerhauses. V.l.n.r.: 1541 - 1585, 1585 - ca. 1805, ca. 1805 - 1814 und 1814 - ca. 1890.

### **5 Implementierung des Virtuellen Museums**

Der Hauptteil der Arbeit befasste sich mit der Programmierung der Benutzerbewegung im Museum, mit den Informationsabfragen und mit den entsprechenden Animationen in der Game-Engine. Die intuitive Bedienung des Programms war eine wesentliche Voraussetzung, damit auch PC-unerfahrenen Nutzern ein leichter Einstieg und Nutzung des VMs ermöglicht wird (Abb. 4). Die Steuerung erfolgt ausschließlich über die Maus und basiert auf vielen im Gebäude verteilten Standpunkten, welche direkt über eine Karte angesteuert oder als Kamerapfad durch die 3D-Umgebung angefahren werden können (Abb. 5). An diesen Standpunkten kann sich der Nutzer frei umsehen. Die Visualisierung der Baugeschichte wurde mit einem "Modell im Modell" realisiert (Abb. 6 und Abb. 7 rechts). Innerhalb des virtuellen Rundgangs kann ein separates Modell geöffnet werden, welches jeden der Bauzustände auf Wunsch anzeigt und animiert. Der Nutzer kann das Gebäude dabei durch virtuelle Drehung mit der Maus von allen Seiten betrachten. Zusätzlich lässt sich per Mausklick das Dach entfernen, die einzelnen Stockwerke werden per Animation auseinander gefahren und das Aussehen des Gebäudeinneren im jeweiligen Bauzustand wird angezeigt (Abb. 6). Jeder Raum kann nun einzeln ausgewählt werden, um sich Informationen über die Entwicklung der Gebäudenutzung anzeigen zu lassen. Außerdem ist es möglich, für jede Bauphase einen animierten Übergang zur jeweils nachfolgenden zu starten, welcher die baulichen Veränderungen zum nächsten Zustand zeigt und beschreibt. Diese Animationen machten eine Unterteilung aller 3D-Modelle in 387 Kleinobjekte erforderlich, um für jede Animation präzise die zu bewegenden Objekte ansteuern zu können.

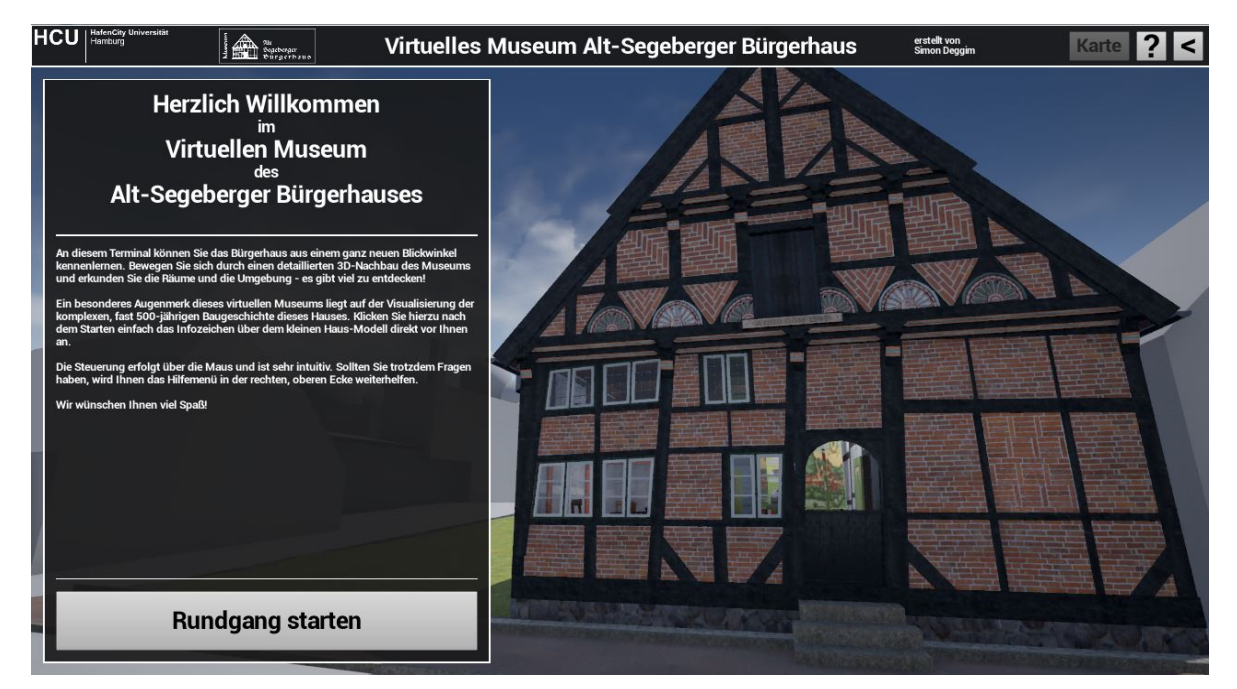

Abb. 4: Einstieg in die Anwendung des Virtuellen Museums Alt-Segeberger Bürgerhaus

Für die Ausstellungsstücke und Informationstafeln wurden Menüs erstellt, welche während des Rundgangs mithilfe von Infozeichen, die über oder neben den auszuwählenden Objekten platziert wurden, geöffnet werden können. Diese Menüs enthalten kurze Erläuterungen und zumeist eine Abbildung, welche per Mausklick vergrößert dargestellt werden kann. Einige Informationen werden direkt über Detailkameraeinstellungen in der 3D-Umgebung übermittelt. Für solche Fälle wurden im ganzen Museum Kameras an den entsprechenden Stellen verteilt, welche ebenfalls über Infozeichen angewählt werden können.

Schließlich wurden Komfortfunktionen wie Tool-Tipps, eine Übersichtskarte und ein Hilfe-Menü erstellt. Zur Qualitätssicherung wurde das Programm von mehreren Personen mit unterschiedlicher PC-Erfahrung getestet und anschließend in Details angepasst.

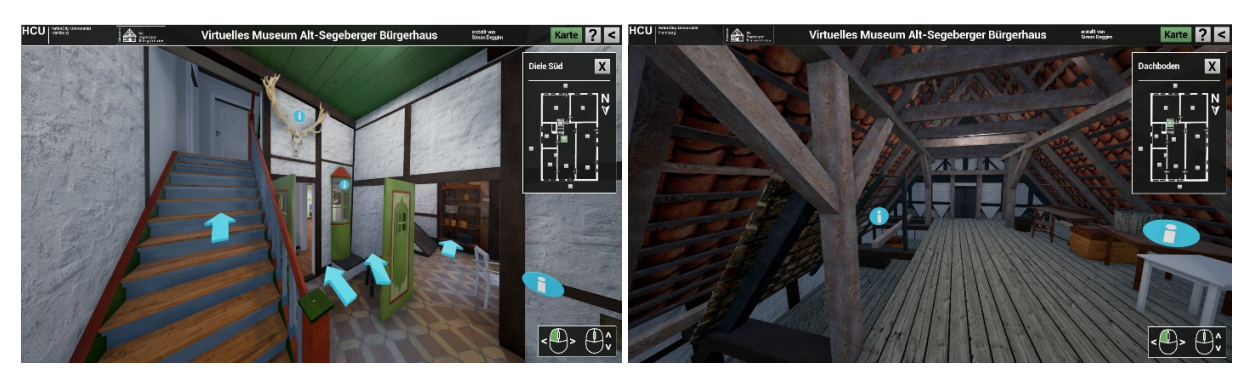

Abb. 5: Einblicke in das Virtuelle Museum Alt-Segeberger Bürgerhaus – Navigationspfeile im Flur (links) und Standpunkt auf dem Dachboden.

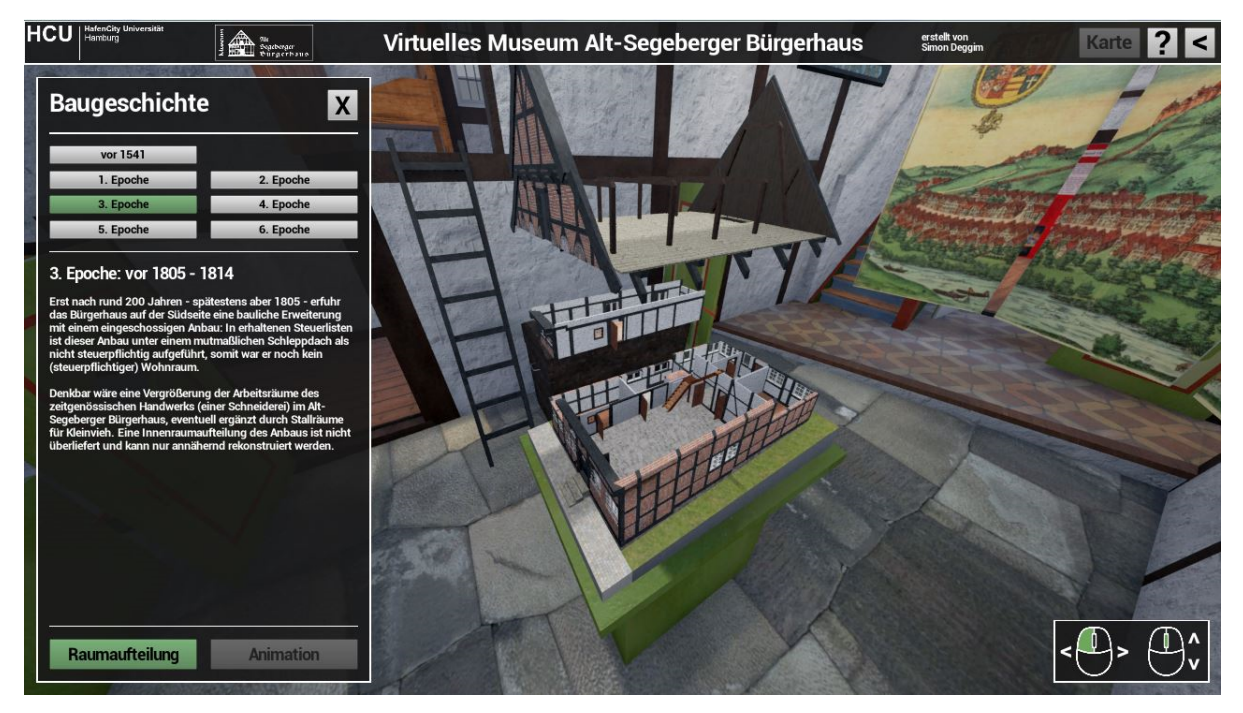

Abb. 6: Menü für die Baugeschichte des Gebäudes mit Einblick in das Gebäudeinnere der dritten Bauphase (ca. 1805 - 1814).

### **6 Fazit & Ausblick**

Das entwickelte Programm für den virtuellen Museumsbesuch enthält 13 im Museum verteilte Standpunkte und 52 Info-Menüs. Es hat eine Größe von 500 MByte und lässt sich als eigenständiges Programm auf Windows-Betriebssystemen ausführen. In der kommenden Museumssaison wird für dieses VM ein PC-Terminal im Alt-Segeberger Bürgerhaus aufgebaut, um es Besuchern zugänglich machen zu können. Es erlaubt – begleitend zur Ausstellung – eine multimediale Auseinandersetzung mit der Geschichte der Stadt und des Gebäudes. Es leistet somit einen wichtigen Bildungsbeitrag über die Stadtentwicklung von Bad Segeberg und über 500 Jahre Wohnkultur in Schleswig-Holstein anhand eines Gebäudes. Das komplett in 3D erstellte VM ist als informativer Bestandteil eines Museums in dieser Form in Deutschland einzigartig.

Die chronologische Visualisierung der Bauphasen hat sich außerdem als geeignet erwiesen, bisher nicht gesicherte oder nicht bekannte Abschnitte der Baugeschichte zu überprüfen bzw. zu verifizieren. Dabei konnten auch zusätzliche Erkenntnisse zur Baugeschichte gewonnen werden. Bisherige Programmvorführungen haben gezeigt, dass besonders die Kombination aus Interaktivität und Visualisierung der Baugeschichte den besonderen Reiz des VMs ausmachen, da somit das Thema umfassend und gleichzeitig nachvollziehbar betrachtet wird. Die Animationen und die Möglichkeit, das Gebäude in seine Bestandteile zu zerlegen, regen dabei den Entdeckungsdrang des Nutzers an. Gerade diese Art der Informationsvermittlung, welche in dieser Form bisher nicht mit klassischen Ausstellungsmethoden möglich ist, hat bei den bisherigen Benutzern enormen Zuspruch erfahren. Ein virtuelles Museum setzt also idealerweise dort an, wo die verständliche und unterhaltsame Präsentation eines Themas mit einer konventionellen Ausstellung an ihre räumlichen, finanziellen oder didaktischen Grenzen stößt.

Im Labor Photogrammetrie & Laserscanning der HCU Hamburg bildet dieses Projekt den Ausgangspunkt für weitere Forschungsarbeiten im Bereich Virtueller Museen. So wurde bereits eine Version zur Benutzung des Programms mit dem Virtual Reality System HTC Vive umgesetzt (Abb. 7 links). Hierfür wurde die Standpunktsteuerung gegen eine Möglichkeit der freien Bewegung ausgetauscht. Zusätzlich können weite Strecken mithilfe einer Teleportfunktion überbrückt werden (Abb. 8). Auch die Baugeschichte lässt sich somit viel immersiver erleben, da der Besucher dank der freien Positionierung aus jedem beliebigen Blickwinkel das Modell betrachten und zuschauen kann, wie sich das Gebäude direkt vor seinen Augen und "zum Greifen nah" über die Jahrhunderte verändert. Die Objektauswahl und Menübedienung wird über einen "Laserstrahl" ermöglicht, der vom Motion Controller aus gesteuert wird (Abb. 7 Mitte).

Die aufsteigende Technologie Augmented Reality bietet ebenfalls großes Potential durch die Verknüpfung der Vorteile eines VMs mit dem realen Museumsbesuch. Sie ermöglicht außerdem mithilfe eines Smartphones oder Tablets den Museumsbesuch in situ, zum Beispiel an Standorten von (ehemaligen) historischen Stätten durch digitale Überlagerung des aktuellen Zustands mit einem historischen Bauzustand (CANCIANI et al. 2016).

Solche Anwendungen bzw. Systeme können auch außerhalb des Museumskontextes – beispielsweise für Produktvisualisierungen, auf Messen oder als Lernprogramme für Arbeitsabläufe (z.B. für die Feuerwehr) – zum Einsatz kommen.

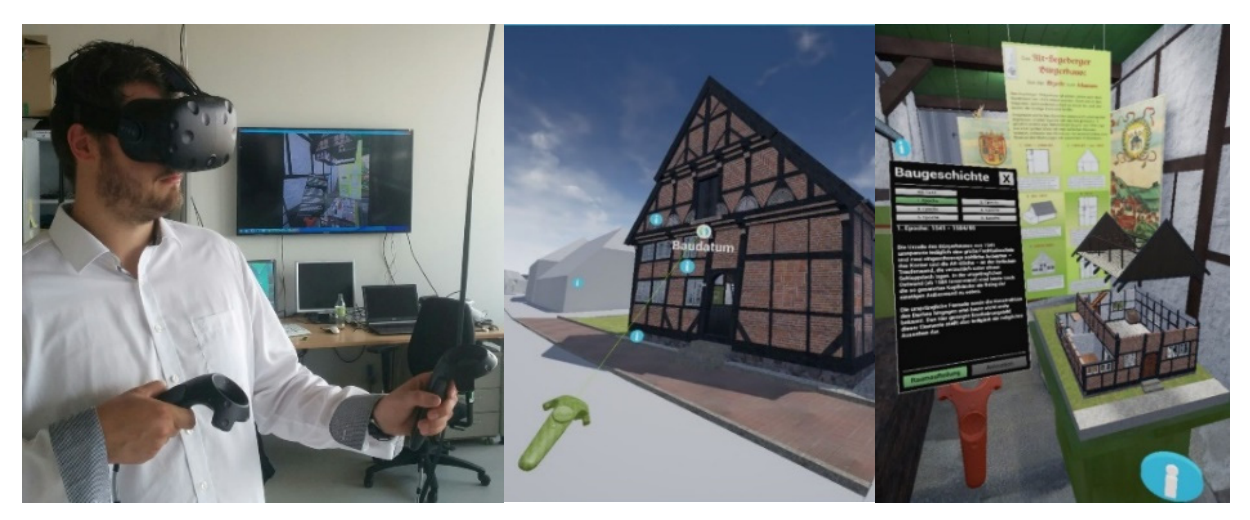

Abb. 7: Virtual Reality als intensives Erlebnis – Der Bildschirm im Hintergrund zeigt einen Ausschnitt dessen, was der Benutzer in der VR Brille sieht (links). Menüführung mit grünem Motion Controller durch "Laserstrahl" (Mitte) und Menüinformationen an rotem Handcontroller (rechts).

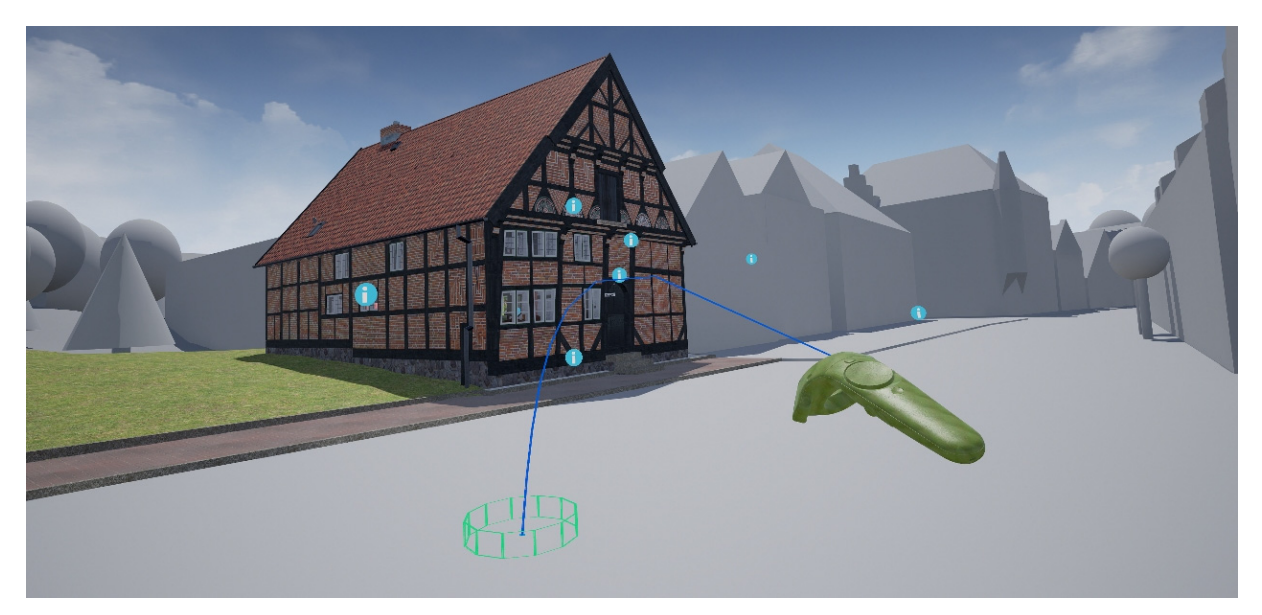

Abb. 8: Blick in die virtuelle Welt – Freie Bewegung durch Teleportation in der virtuellen Realität mit grünem Handcontroller.

# **7 Literaturverzeichnis**

BAUER, T., 2001: Museen und Internet. Museologie Online **3**, 112-161.

CANCIANI, M., CONIGLIARO, E., DEL GRASSO, M., PAPALINI, P. & SACCONEA, M., 2016: 3D Survey and Augmented Reality for Cultural Heritage. The Case Study of Aurelian Wall at Castra Praetoria in Rome. The International Archives of the Photogrammetry, Remote Sensing and Spatial Information Sciences **41** (B5), 931-937.

- GÜTT, I., 2010: Smartphone-Applikationen im Museumsbereich. Bachelorarbeit, Studiengang Museumskunde, Fachbereich Gestaltung, HTW Berlin, 74 S.
- HINRICHSEN, N., 2012: Der "Segeberger Rathaushirsch" Museumsobjekte intensiv "befragt" erzählen Stadtgeschichte. Unveröffentlichtes Manuskript und Vortragsmanuskript, Bad Segeberg, 20 S.
- KERSTEN, T., HINRICHSEN, N., LINDSTAEDT, M., WEBER, C., SCHREYER, K. & TSCHIRSCHWITZ, F., 2013: Baugeschichtliche 3D-Dokumentation des Alt-Segeberger Bürgerhauses durch Photogrammetrie und terrestrisches Laserscanning. Denkmäler3.de 2013 – Von low-cost bis high-tech: 3D-Dokumentation in Archäologie und Denkmalpflege, Przybilla, H.-J., Kersten, T., Boochs, F. (Hrsg.), LWL Industriemuseum Zeche Zollern Dortmund, 16.-18. Oktober 2013, 30-37.
- KERSTEN, T. & LINDSTAEDT, M., 2017: Mit Kamera, Maßstab und Laptop Best Practice zur Erstellung von 3D-Modellen für eine Museumsausstellung am Beispiel vietnamesischer Kulturobjekte. Publikationen der Deutschen Gesellschaft für Photogrammetrie, Fernerkundung und Geoinformation e.V., Band 26, Kersten, T. (Hrsg.), 35-44.
- LAWSON, E., 2016. Game Engine Analysis. https://www.gamesparks.com/blog/game-engineanalysis/, letzter Zugriff 12. Januar 2017.
- MORTARA, M., CATALANO, C. E., BELLOTTI, F., FIUCCI, G., HOURY-PANCHETTI, M. & PETRIDIS, P., 2014: Learning cultural heritage by serious games. Journal of Cultural Heritage **15**(3), 318-325.
- O'FLANAGAN, J., 2014. Game Engine Analysis and Comparison. https://www.gamesparks.com/blog/game-engine-analysis-and-comparison/, letzter Zugriff 12. Januar 2017.
- REIMERS, H. & HINRICHSEN, N., 2015: Das Alt-Segeberger Bürgerhaus. Vom Stadtwohnhaus des 16. Jahrhunderts zum Stadtmuseum im 21. Jahrhundert. Lutherstadt Wittenberg, Torgau und der Hausbau im 16. Jahrhundert, Jahrbuch für Hausforschung, Band **62**, 341-355.
- REUSSNER, E., 2007: Wissensvermittlung im Museum ein überholtes Konzept? Kultur und Management im Dialog **5**, 20-23.
- SAMIDA, S., 2002: Überlegungen zu Begriff und Funktion des "virtuellen Museums": Das archäologische Museum im Internet. Museologie Online **4**, 1-58.
- SAEFTEL, F., 1966: Das Alt-Segeberger Bürgerhaus: Baugeschichte und Wiederinstandsetzung. Die Heimat Nr. 10, 73. Jahrgang, Wachholtz Verlag, Neumünster.
- TSCHIRSCHWITZ, F., KERSTEN, T. & ZOBEL, K., 2014: Interaktive Visualisierung und Steuerung von 3D-Modellen und Punktwolken mit Low-Cost Systemen. Publikationen der Deutschen Gesellschaft für Photogrammetrie, Fernerkundung und Geoinformation e.V., Band 23, Seyfert, E., Gülch, E., Heipke, C., Schiewe, J., Sester, M. (Hrsg.), Beitrag 173.